# **awokado**

*Release 0.7*

**May 21, 2021**

## User Guide:

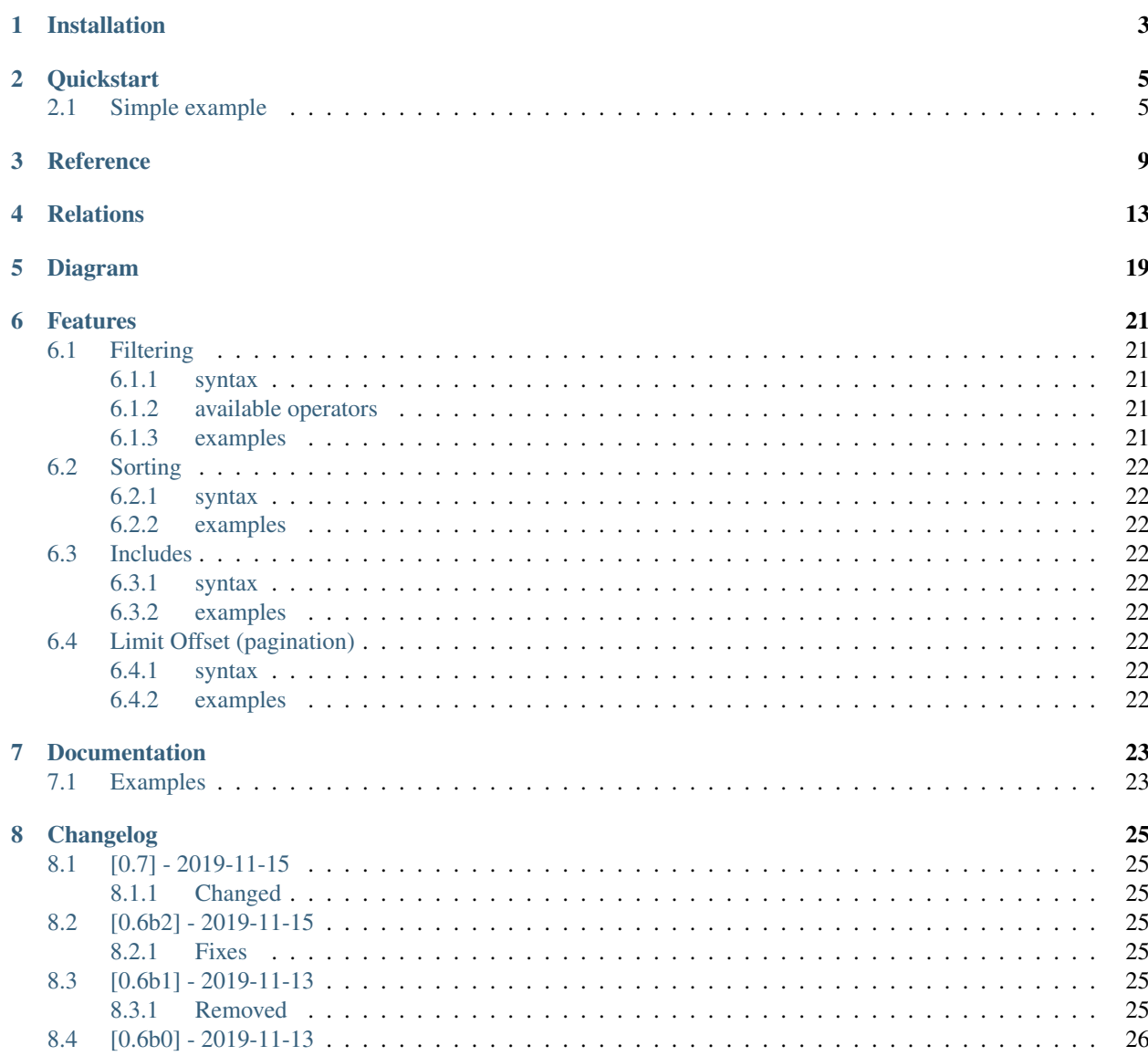

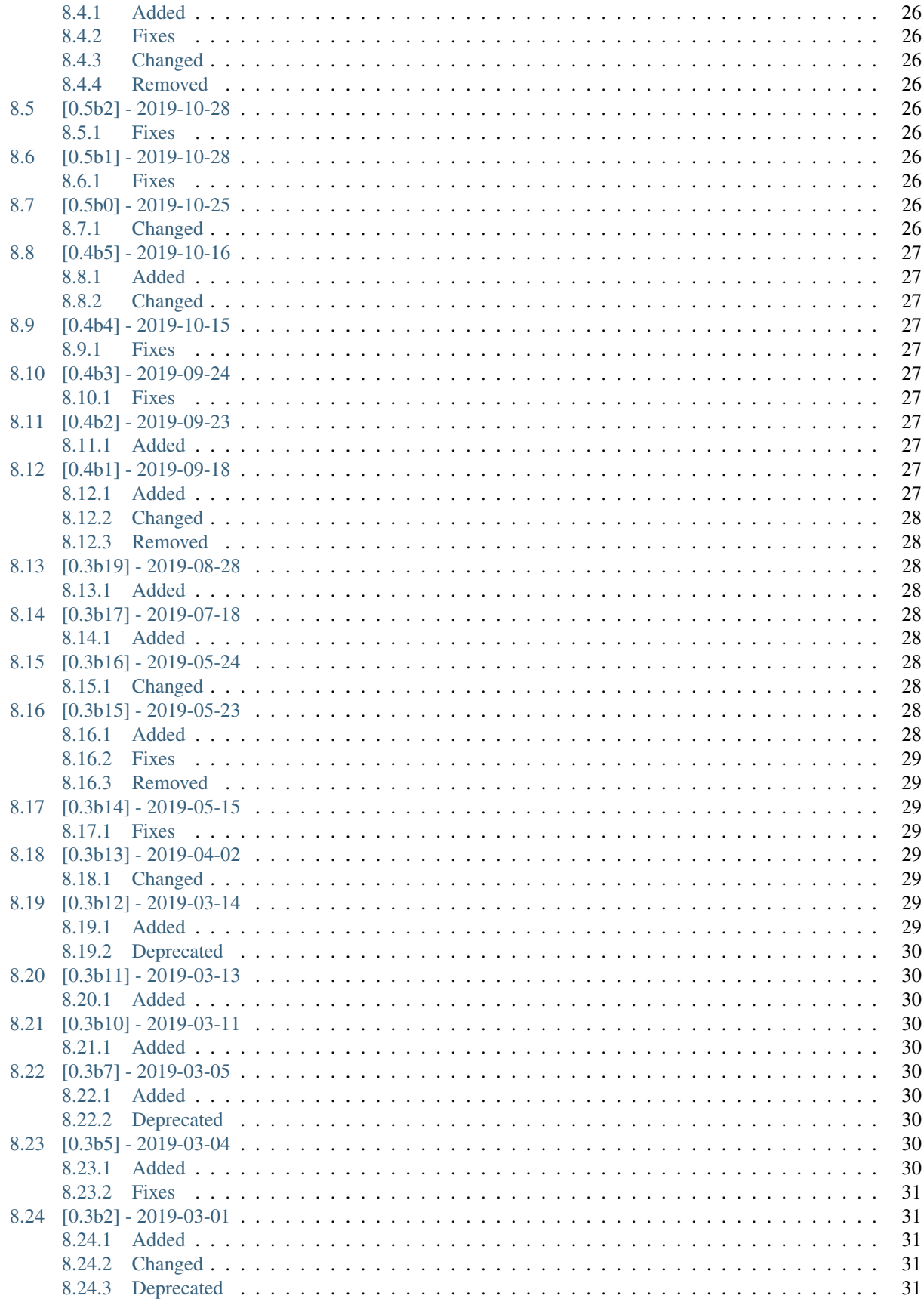

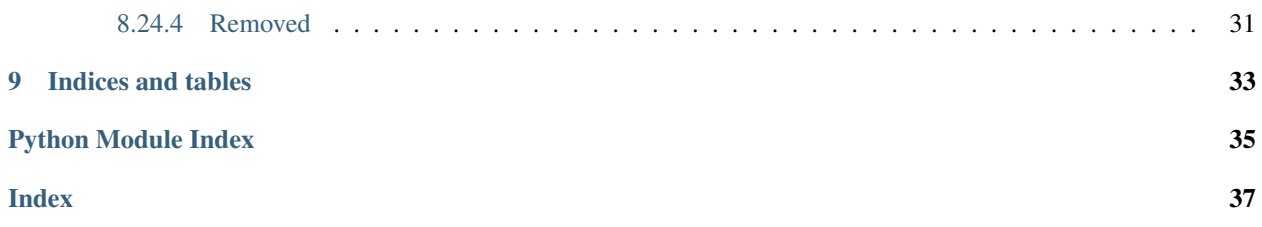

Fast and flexible low-level API framework based on [Falcon](https://github.com/falconry/falcon) , [Marshmallow](https://github.com/marshmallow-code/marshmallow/) and [SQLAlchemy Core](https://docs.sqlalchemy.org/en/13/core/) API is close to OpenAPI 3.0 specification.

Awokado uses [dynaconf](https://github.com/rochacbruno/dynaconf/) for loading it settings. You can find all available variables in *settings.toml* file.

Installation

#### <span id="page-8-0"></span>Use pipenv at the command line:

\$ pipenv install awokado

or pip:

\$ pip install awokado

### **Quickstart**

<span id="page-10-0"></span>[Install](installation.html) awokado before it's too late.

2

Awokado uses [dynaconf](https://github.com/rochacbruno/dynaconf/) for loading it settings. So store them in settings.toml, for example:

```
1 #settings.toml
3 [default]
4 DATABASE_PASSWORD='your_password'
5 DATABASE_HOST='localhost'
6 DATABASE_USER='your_user'
7 DATABASE_PORT=5432
8 DATABASE_DB='try_awokado'
```
### <span id="page-10-1"></span>**2.1 Simple example**

Awokado based on Falcon, so we use the REST architectural style. That means we're talking about resources. Resources are simply all the things in your API or application that can be accessed by a URL.

First of all, we need to create a model to further be connected with a resource.

This model will act as a link to a database entity. Read more about it [here.](https://docs.sqlalchemy.org/en/13/orm/extensions/declarative/basic_use.html?highlight=declarative_base)

At this point, the database should be already created.

```
1 #books.py
\overline{2}3 import falcon
4 import sqlalchemy as sa
5 from awokado.consts import CREATE, READ, UPDATE, DELETE
6 from awokado.db import DATABASE_URL
7 from awokado.middleware import HttpMiddleware
8 from awokado.resource import BaseResource
9 from marshmallow import fields
```
(continues on next page)

```
10 from sqlalchemy import create_engine
11 from sqlalchemy.ext.declarative import declarative_base
12
13 Base = declarative_base()
14
15
16 class Book(Base):
17 | Lablename_ = "books"
18
19 id = sa.Column(sa.Integer, primary_key=True, autoincrement=True)
20 description = sa.Column(sa.Text)
21 title = sa.Column (sa.Text)
22
23
_{24} e = create engine(DATABASE URL)
25 Base.metadata.create_all(e)
```
Resources are represented as classes inherited from awokado [BaseResource,](reference.html#awokado.resource.BaseResource) that gives an opportunity to use get, create, delete, update methods.

```
1 class BookResource(BaseResource):
2 class Meta:
3 model = Book
4 \text{ name} = "book"5 methods = (CREATE, READ, UPDATE, DELETE)
7 id = fields.Int(model_field=Book.id)
8 title = fields.String(model_field=Book.title, required=True)
9 description = fields.String(model_field=Book.description)
```
Add routes, so resources can handle requests:

```
1 api = falcon.API(middleware=[HttpMiddleware()])
3 \mid api.add_route("/v1/book/", BookResource())
   api.add_route("/v1/book/{resource_id}", BookResource())
```
The final file version should look like [this one.](https://gitlab.com/5783354/awokado/blob/generate_documentation/docs/source/_static/examples/books.py)

Now we're ready to run the above example. You can use the [uwsgi](https://uwsgi-docs.readthedocs.io/en/latest/) server.

```
1 pipenv install uwsgi
2 uwsgi --http :8000 --wsgi-file books.py --callable api
```
Test it using curl in another terminal.

Create entity using following curl:

```
curl localhost:8000/v1/book --data-binary '{"book":{"title":"some_title","description
   ˓→":"some_description"}}' --compressed -v | python -m json.tool
3 {
4 "book": [
\overline{\phantom{a}} \overline{\phantom{a}} \overline{\phantom{a}}6 "description": "some_description",
7 "id": 1,
8 "title": "some_title"
```
(continues on next page)

<sup>9</sup> } 10  $\qquad \qquad$  ]  $11$  }

And then, with read request see what you've got:

```
1 curl localhost:8000/v1/book | python -m json.tool
2
3 {
4 "meta": {
5 "total": 1
6 },
7 "payload": {
8 "book": [
 9 {
10 "description": "some_description",
11 "id": 1,12 Ttitle": "some_title"
13 }
\frac{14}{14} ]
\begin{tabular}{c} 15 \\ \hline \end{tabular} \qquad \qquad \begin{tabular}{c} \multicolumn{1}{c}{} \\ \multicolumn{1}{c}{} \\ \multicolumn{1}{c}16 \Big\}
```
### **Reference**

<span id="page-14-1"></span><span id="page-14-0"></span>In class Meta we declare different resource's options. There is a possibility to write your own behavior for certain methods .

**class** awokado.resource.**BaseResource**

```
class Response(resource: BaseResource, is_list: bool = False)
```
Response class helps to collect your data and prepare it in a readable format for the Frontend (or another API Client)

You can override it in your resource to change response format:

```
class MyResponse(Response):
   PAYLOAD_KEYWORD = "data"
class MyBaseResource(BaseResource):
   Response = MyResponse
```
Default serialization for list requests  $(\sqrt{v1}/b \cdot \text{o} k)$ :

```
{
  "payload": {
    "book": [
      {
        "name": "My Book",
        "authors": [1, 2]
      }
    ]
 },
  "meta": {
    "total": 1
  }
}
```
Default serialization for single object  $(\sqrt{v1}/\text{book}/123)$ :

```
{
  "book": [
    {
      "name": "My Book",
      "authors": [1, 2]
    }
  ]
}
```
**auth**(*\*args*, *\*\*kwargs*) → awokado.utils.AuthBundle This method should return (user\_id, token) tuple

**create**(*session: sqlalchemy.orm.session.Session*, *payload: dict*, *user\_id: int*) → dict Create method

You can override it to add your logic.

First of all, data is prepared for creating: Marshmallow load method for data structure deserialization and then preparing data for SQLAlchemy create a query.

Inserts data to the database (Uses bulky library if there is more than one entity to create). Saves many-tomany relationships.

Returns created resources with the help of read\_handler method.

- **delete**(*session: sqlalchemy.orm.session.Session*, *user\_id: int*, *obj\_ids: list*) Simply deletes objects with passed identifiers
- **on\_delete**(*req: falcon.request.Request*, *resp: falcon.response.Response*, *resource\_id: int = None*) Falcon method. DELETE-request entry point.

Here is a database transaction opening. This is where authentication takes place (if auth class is pointed in *[resource](#page-15-0)*) Then delete method is run.

**on\_get**(*req: falcon.request.Request*, *resp: falcon.response.Response*, *resource\_id: int = None*) Falcon method. GET-request entry point.

Here is a database transaction opening. This is where authentication takes place (if auth class is pointed in *[resource](#page-15-0)*) Then read\_handler method is run. It's responsible for the whole read workflow.

**on\_patch**(*req: falcon.request.Request*, *resp: falcon.response.Response*, *\*args*, *\*\*kwargs*) Falcon method. PATCH-request entry point.

Here is a database transaction opening. This is where authentication takes place (if auth class is pointed in *[resource](#page-15-0)*) Then update method is run.

**on\_post**(*req: falcon.request.Request*, *resp: falcon.response.Response*) Falcon method. POST-request entry point.

Here is a database transaction opening. This is where authentication takes place (if auth class is pointed in *[resource](#page-15-0)*) Then create method is run.

**update**(*session: sqlalchemy.orm.session.Session*, *payload: dict*, *user\_id: int*, *\*args*, *\*\*kwargs*) → dict First of all, data is prepared for updating: Marshmallow load method for data structure deserialization and then preparing data for SQLAlchemy update query.

Updates data with bulk update mappings sqlalchemy method. Saves many-to-many relationships.

Returns updated resources with the help of read\_handler method.

#### <span id="page-15-0"></span>**class** awokado.meta.**ResourceMeta**

#### **Parameters**

- <span id="page-16-1"></span>• **name** – Resource name. Used for two resources connection by relation
- **model** represents sqlalchemy model or cte
- **methods** tuple of methods you want to allow
- **auth** awokado *[BaseAuth](#page-16-0)* class for embedding authentication logic
- **skip** doc set true if you don't need to add the resource to documentation
- **disable\_total** set false, if you don't need to know returning objects amount in readrequests
- **id\_field** you can specify your own primary key if it's different from the 'id' field. Used in reading requests (GET)
- **select\_from** provide data source here if your resource use another's model fields (for example sa.outerjoin(FirstModel, SecondModel, FirstModel.id == Second-Model.first\_model\_id))

#### <span id="page-16-0"></span>**class** awokado.auth.**BaseAuth**

CREATE = { 'ROLE NAME': Boolean value }

Example: 'ADMIN': True, 'GUEST': False

READ, UPDATE, DELETE

#### **class** awokado.response.**Response**

Response class helps to collect your data and prepare it in a readable format for the Frontend (or another API Client)

You can override it in your resource to change response format:

```
class MyResponse(Response):
   PAYLOAD_KEYWORD = "data"
class MyBaseResource(BaseResource):
   Response = MyResponse
```
Default serialization for list requests  $(\sqrt{v1}/\text{book}/)$ :

```
{
  "payload": {
    "book": [
      {
        "name": "My Book",
        "authors": [1, 2]
      }
    ]
  },
  "meta": {
    "total": 1
  }
}
```
Default serialization for single object  $(\sqrt{v1}/\text{book}/123)$ :

```
{
  "book": [
   {
      "name": "My Book",
      "authors": [1, 2]
```
(continues on next page)

<span id="page-17-0"></span>} ] }

**META\_KEYWORD = 'meta' PAYLOAD\_KEYWORD = 'payload' TOTAL\_KEYWORD = 'total'**  $\texttt{serialize}$ ()  $\rightarrow$  dict **set\_parent\_payload**(*parent\_payload: Optional[List[T]] = None*) → None **set\_related\_payload**(*related\_payload: Optional[Dict[KT, VT]]*) → None **set\_total**(*total\_objects\_count: int*)

### **Relations**

<span id="page-18-0"></span>Here is a more complicated version of simple awokado usage. Awokado provides you with the possibility to easily build relations between entities.

Let's take the Authors-Books one-to-many relation, for example.

Firstly, we need models:

```
1 #models.py
2
3 import sqlalchemy as sa
4 from awokado.db import DATABASE_URL
5 from sqlalchemy import create_engine
6 from sqlalchemy.ext.declarative import declarative_base
7
8
9 \text{ Base} = \text{ declarative} base ()
10
11
12 class Book(BaseModel):
13 __tablename__ = "books"
14
15 id = sa.Column(sa.Integer, primary_key=True, autoincrement=True)
16 author_id = sa.Column(
17 sa.Integer,
18 sa.ForeignKey("authors.id", onupdate="CASCADE", ondelete="SET NULL"),
19 index=True,
20 )
21
22 description = sa. Column (sa. Text)
23 title = sa.Column (sa.Text)
24
25 class Author(BaseModel):
26 __tablename__ = "authors"
27
28 id = sa.Column(sa.Integer, primary_key=True, autoincrement=True)
```
(continues on next page)

```
29 first_name = sa.Column(sa.Text, nullable=False)
30 last_name = sa.Column(sa.Text, nullable=False)
32 e = create_engine(DATABASE_URL)
33 Base.metadata.create_all(e)
```
Secondly, we write resources for each entity connected with their models.

Bind Book to Author using the ToOne awokado custom\_field. Resource argument is the name field of Meta class in Author resource we're connecting to, model\_field argument is the field in Book model where Author unique identifier is stored.

```
1 #resources.py
2
3 import sqlalchemy as sa
4 from awokado import custom_fields
  5 from awokado.consts import CREATE, READ, UPDATE
6 from awokado.resource import BaseResource
7 from awokado.utils import ReadContext
8 from marshmallow import fields
9
10 import models as m
11
12 class BookResource(BaseResource):
13 class Meta:
14 model = m.Book15 name = "book"16 methods = (CREATE, READ, UPDATE)
17
18 id = fields.Int(model_field=m.Book.id)
19 title = fields.String(model_field=m.Book.title, required=True)
20 description = fields.String(model_field=m.Book.description)
21 author = custom_fields.ToOne(
22 resource="author", model_field=m.Book.author_id
23 )
```
The continuation of building the connection is in the Author resource. Here we define another end of connection by the ToMany field.

```
1 class AuthorResource(Resource):
2 class Meta:
3 model = m.Author
4 \text{ name} = "author"5 methods = (CREATE, READ, UPDATE)
6 select_from = sa.outerjoin(
7 m.Author, m.Book, m.Author.id == m.Book.author_id
8 )
9
10 id = fields.Int(model_field=m.Author.id)
11 books = custom_fields.ToMany(
12 fields. Int(),
13 resource="book",
14 model_field=m.Book.id,
15 description="Authors Books",
16 )
17 books_count = fields.Int(
18 dump_only=True, model_field=sa.func.count(m.Book.id)
```
(continues on next page)

(continued from previous page)

```
19 )
20 name = fields.String(
21 model_field=sa.func.concat(
22 | m.Author.first_name, " ", m.Author.last_name
23 ),
24 dump_only=True,
25 )
26 last_name = fields.String(
27 model_field=m.Author.last_name, required=True, load_only=True
28 )
29 first_name = fields.String(
30 model_field=m.Author.first_name, required=True, load_only=True
31 )
```
So finally here are the methods where we add logic for getting connected entities.

 

Pay attention, that methods should be named with following template - "get by  $\langle$ name $\rangle$  ids", where " $\langle$ name $\rangle$ " is Meta class name option in resource you connecting to.

```
1 #BookResource
3 def get_by_author_ids(
4 self, session, ctx: ReadContext, field: sa.Column = None
5 \mid ):
6 authors = sa.func.array_remove(
7 sa.func.array_agg(m.Author.id), None
8 ).label("authors")
9 \t q = (10 sa.select(
\mathbf{11} \qquad \qquad \qquad \qquad \qquad \qquad \qquad \qquad \qquad \qquad \qquad \qquad \qquad \qquad \qquad \qquad \qquad \qquad \qquad \qquad \qquad \qquad \qquad \qquad \qquad \qquad \qquad \qquad \qquad \qquad \qquad \qquad \qquad \qquad \qquad \qquad12 m. Book.id.label("id"),
13 m. Book.title.label("title"),
14 | m.Book.description.label("description"),
15 authors,
16 ]
17 )
18 .select_from(
19 | sa.outerjoin(m.Book, m.Author, m.Author.id == m.Book.author_id)
20 )
21 .where(m.Book.author_id.in_(ctx.obj_ids))
22 . group_by(m.Book.id)
23 )
24 result = session.execute(q).fetchall()
25 serialized_objs = self.dump(result, many=True)
26 return serialized_objs
29 #AuthorResource
31 def get_by_book_ids(
32 self, session, ctx: ReadContext, field: sa.Column = None
33 ):
34 books_count = self.fields.get("books_count").metadata["model_field"]
35 \t q = (36 sa.select(
37 \begin{bmatrix} \end{bmatrix}38 m.Author.id.label("id"),
```
(continues on next page)

```
39 self.fields.get("name")
40 .metadata["model_field"]
41 .label("name"),
42 books_count.label("books_count"),
43 ]
44 )
45 .select_from(
46 sa.outerjoin(m.Author, m.Book, m.Author.id == m.Book.author_id)
47 )
48 .where(m.Book.id.in_(ctx.obj_ids))
49 .group_by(m.Author.id)
50 )
51 result = session.execute(q).fetchall()
52 serialized_objs = self.dump(result, many=True)
53 return serialized_objs
```
Add routes, so resources can handle requests:

```
_1 app = falcon. API()
2 \left[api.add_route("/v1/author/", AuthorResource())
3 | api.add_route("/v1/author/{resource_id}", AuthorResource())
4 \alpha api.add_route("/v1/book/", BookResource())
  api.add_route("/v1/book/{resource_id}", BookResource())
```
Test it using curl in terminal.

Create entities using following curl:

```
1 curl localhost:8000/v1/author --data-binary '{"author":{"last_name": "B","first_name
    ˓→": "Sier"}}' --compressed -v | python -m json.tool
2
3 \left| \right| {
4 "author": [
\begin{bmatrix} 5 \end{bmatrix} {
6 "books": [],
7 "books_count": 0,
\mathbf{s} \mathbf{u} \mathbf{u} \mathbf{u} \mathbf{v} \mathbf{u} \mathbf{v} \mathbf{v}9 "name": "Sier B"
10 }
11 \qquad \qquad \qquad \qquad12 \quad | \quad |13
14 curl localhost:8000/v1/book --data-binary '{"book":{"title":"some_title","description
    ˓→":"some_description", "author":"1"}}' --compressed -v | python -m json.tool
15
16 \t {\t \{\} }17 "book": [
18 \left\{19 "author": 1,
20 | "description": "some_description",
\overline{\mathbf{u}} \mathbf{u} \mathbf{u} \mathbf{v} \mathbf{u} \mathbf{v} \mathbf{v} \mathbf{v}22 | "title": "some_title"
23 }
24 ]
25 }
```
And then, with read request see what you've got:

```
1 curl localhost:8000/v1/author?include=books | python -m json.tool
2
3 {
4 "meta": {
5 "total": 1
6 \Big\},
7 "payload": {
8 "author": [
 9 \left\{10 "books": [
\mathbf{n} 1
\frac{1}{2} \frac{1}{2}13 "books_count": 1,
\frac{1}{4} "id": 1,
15 "name": "Sier B"
16 }
\frac{17}{17} \frac{1}{7}18 "book": [
19 {
20 WE description": "some_description",
\mathbb{Z}<sup>1</sup> \mathbb{Z} \mathbb{Z} \mathbb{Z} \mathbb{Z} \mathbb{Z} \mathbb{Z} \mathbb{Z} \mathbb{Z} \mathbb{Z} \mathbb{Z} \mathbb{Z} \mathbb{Z} \mathbb{Z} \mathbb{Z} \mathbb{Z} \mathbb{Z} \mathbb{Z} \mathbb{Z} \mathbb{Z} \mathbb{Z} \mathbb{Z} \mathbb{Z} \mathbb{Z} \<sup>22</sup> Utitle": "some_title"
23 }
24 ]
\begin{tabular}{c} 25 \\ \hline \end{tabular} \hspace{3em} \Big\}\begin{picture}(180,10) \put(0,0){\dashbox{0.5}(10,0){ }} \put(10,0){\dashbox{0.5}(10,0){ }} \put(10,0){\dashbox{0.5}(10,0){ }} \put(10,0){\dashbox{0.5}(10,0){ }} \put(10,0){\dashbox{0.5}(10,0){ }} \put(10,0){\dashbox{0.5}(10,0){ }} \put(10,0){\dashbox{0.5}(10,0){ }} \put(10,0){\dashbox{0.5}(10,0){ }} \put(10,0){\dashbox{0.5}(10,0){ }} \put(10,0){\dashbox27
28 curl localhost:8000/v1/book?include=author | python -m json.tool
29
30 {
31 "meta": {
32 "total": 1
33 },
34 "payload": {
35 "author": [
36 {
37 "books_count": 1,
\frac{38}{10} "id": 1,
39 "name": "Sier B"
40 }
41 ],
42 "book": [
43 {
44 "author": 1,
45 description": "some_description",
46 "i d" : 1,47 "title": "some_title"
48 }
49 ]
\begin{tabular}{c} 50 \\ \end{tabular} \begin{tabular}{c} \includegraphics[width=0.35\textwidth]{figs/1000}} \end{tabular}\begin{tabular}{c} 51 \\ \end{tabular} \hspace{1cm} \begin{tabular}{c} \multicolumn{1}{c}{} \\ \multicolumn{1}{c}{} \\ \end{tabular}
```
### Diagram

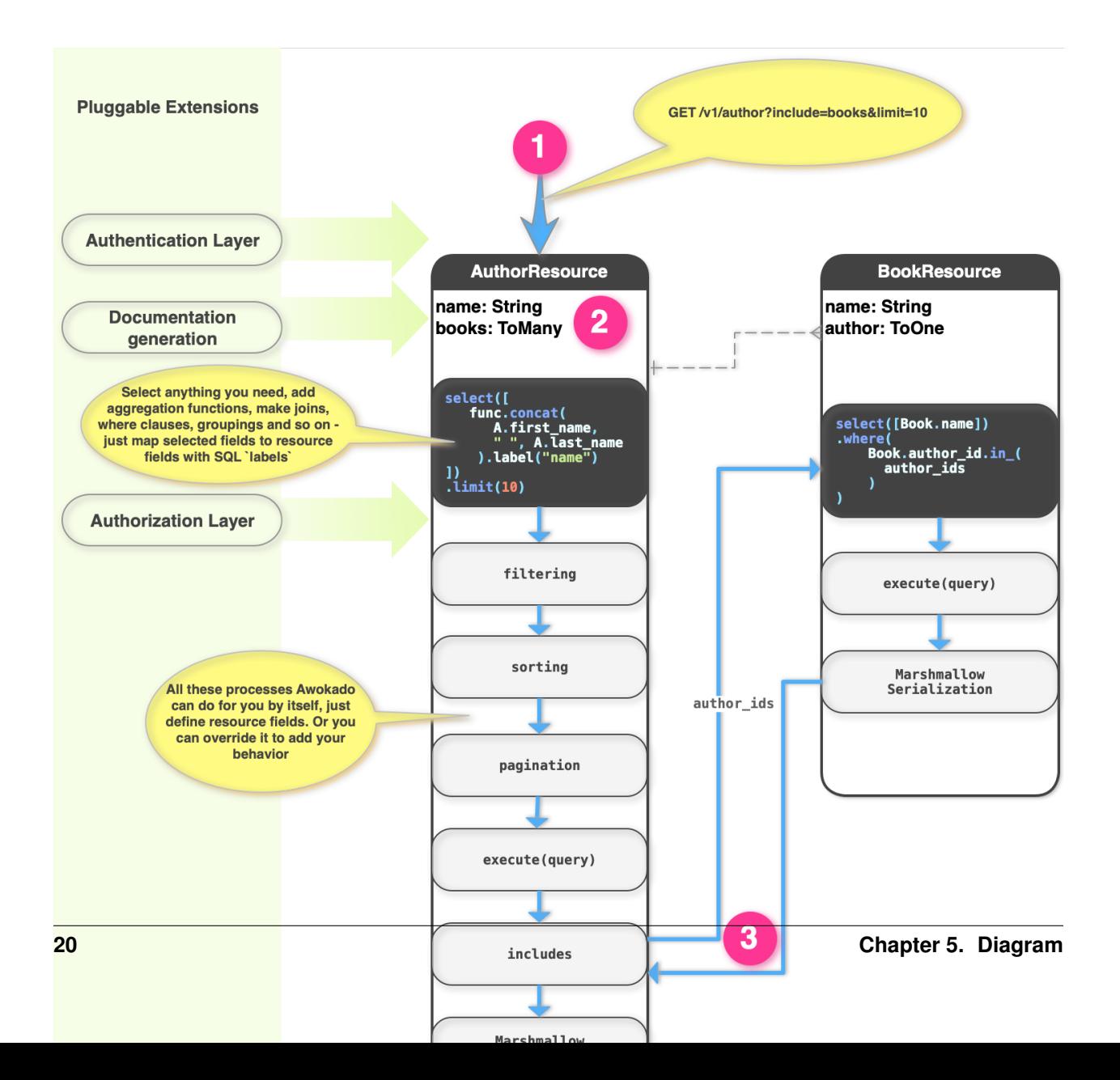

### Features

### <span id="page-26-1"></span><span id="page-26-0"></span>**6.1 Filtering**

#### <span id="page-26-2"></span>**6.1.1 syntax**

resource\_field\_name[operator]=value

#### <span id="page-26-3"></span>**6.1.2 available operators**

- lte
- eq
- gte
- ilike
- in
- empty
- contains
- gt
- lt

#### <span id="page-26-4"></span>**6.1.3 examples**

/v1/user/?username[ilike]=Andy it's equal to SQL statement: SELECT \* FROM users WHERE username ILIKE '%Andy%'; /v1/user/?id[in]=1,2,3,4 it's equal to SQL statement: SELECT \* FROM users WHERE id IN (1,2,3,4);

### <span id="page-27-0"></span>**6.2 Sorting**

#### <span id="page-27-1"></span>**6.2.1 syntax**

sort=resource\_field\_name,-another\_resource\_field\_name use - for descending order

### <span id="page-27-2"></span>**6.2.2 examples**

/v1/user/?sort=name,-record\_created

### <span id="page-27-3"></span>**6.3 Includes**

### <span id="page-27-4"></span>**6.3.1 syntax**

include=resource\_relation\_name

### <span id="page-27-5"></span>**6.3.2 examples**

/v1/author/?include=books /v1/author/?include=books, stores

### <span id="page-27-6"></span>**6.4 Limit Offset (pagination)**

#### <span id="page-27-7"></span>**6.4.1 syntax**

limit=integer&offset=integer

### <span id="page-27-8"></span>**6.4.2 examples**

/v1/user/?limit=10&offset=10 /v1/user/?offset=10 /v1/user/?limit=2000

### **Documentation**

<span id="page-28-2"></span><span id="page-28-0"></span>Awokado allows to generate documentation for a project using swagger(3rd version). To generate documentation you need to import add route with [SwaggerResource](documentation.html#awokado.documentation.SwaggerResource) after adding all other routes. Also, you can choose UI for swagger [\(SwaggerUI](https://swagger.io/tools/swagger-ui/) or [Redoc\)](https://github.com/Redocly/redoc) by adding route for resoruces [SwaggerUIResource](documentation.html#awokado.documentation.SwaggerUIResource) or [RedocViewResource](documentation.html#awokado.documentation.RedocViewResource)

**class** awokado.documentation.**SwaggerResource**

```
__init__(api: falcon.api.API, project_name: str, api_hosts: Union[str, Sequence[str]] = '/',
            api_version: str = '1.0.0', description: str = ")
     Resource for '/swagger.yaml'
```
#### Parameters

- **api** Your falcon.API instance
- **project\_name** Title for your documentation
- **api\_hosts** List of places where api can be
- **api\_version** String with number of version of you project
- **description** Absolute path to template with description of your project

**class** awokado.documentation.**SwaggerUIResource**

**class** awokado.documentation.**RedocViewResource**

### <span id="page-28-1"></span>**7.1 Examples**

4

```
1 from awokado.documentation import generate_documentation
2 from dynaconf import settings
3 from api.routes import api
5 api.add_route(
6 "/swagger.yaml",
```
(continues on next page)

```
7 ApiResource(
8 api=api,
9 project_name="Example Documentation",
10 api_host=('http://example.com/api', '/'),
11 api_version="4.2.0",
12 description="Some api description and introducing words"
13 )
14 \quad \boxed{\phantom{0}}15
16 # You can choose one
17 api.add_route("/doc", SwaggerUIResource("/swagger.yaml"))
18 api.add_route("/redoc", RedocViewResource("/swagger.yaml"))
```
## CHAPTER<sup>8</sup>

### Changelog

<span id="page-30-0"></span>The format is based on [Keep a Changelog](https://keepachangelog.com/en/1.0.0/)

### <span id="page-30-1"></span>**8.1 [0.7] - 2019-11-15**

### <span id="page-30-2"></span>**8.1.1 Changed**

- Update sqlalchemy 1.3.10 -> 1.3.23
- Update marshmallow 3.2.2 -> 3.12.1
- Update apispec 3.1.0 -> 3.3.2

## <span id="page-30-3"></span>**8.2 [0.6b2] - 2019-11-15**

#### <span id="page-30-4"></span>**8.2.1 Fixes**

• Fix Pipfile parser in setup.py

## <span id="page-30-5"></span>**8.3 [0.6b1] - 2019-11-13**

#### <span id="page-30-6"></span>**8.3.1 Removed**

• Unused exceptions

### <span id="page-31-0"></span>**8.4 [0.6b0] - 2019-11-13**

#### <span id="page-31-1"></span>**8.4.1 Added**

• ApiViewer resource (swagger ui)

#### <span id="page-31-2"></span>**8.4.2 Fixes**

• Fixed many typing issues, code simplified

### <span id="page-31-3"></span>**8.4.3 Changed**

- Function generate\_documentation replaced with ApiResource class
- Updated marshmallow and apispec dependencies to latest versions
- Resource.Meta now object of class ResourceMeta
- Documentation now don't create swagger.yaml file. Now it stored in memory

#### <span id="page-31-4"></span>**8.4.4 Removed**

• get\_readme, empty\_response functions

### <span id="page-31-5"></span>**8.5 [0.5b2] - 2019-10-28**

#### <span id="page-31-6"></span>**8.5.1 Fixes**

- Move args parsing to FilterItem dataclass
- Fix typing issues
- Fix code duplication in validate\_create\_request

### <span id="page-31-7"></span>**8.6 [0.5b1] - 2019-10-28**

#### <span id="page-31-8"></span>**8.6.1 Fixes**

• Fix bug in ReadContext imports

### <span id="page-31-9"></span>**8.7 [0.5b0] - 2019-10-25**

### <span id="page-31-10"></span>**8.7.1 Changed**

- Argument resp: falcon.Response removed from functions validate\_create\_request and validate\_update\_request
- Read logic moved to ReadContext class

### <span id="page-32-0"></span>**8.8 [0.4b5] - 2019-10-16**

#### <span id="page-32-1"></span>**8.8.1 Added**

• Class for database config

#### <span id="page-32-2"></span>**8.8.2 Changed**

- Move cached\_property to deps
- Now we use Python 3.7

### <span id="page-32-3"></span>**8.9 [0.4b4] - 2019-10-15**

#### <span id="page-32-4"></span>**8.9.1 Fixes**

• Fix receiving field from relative model

### <span id="page-32-5"></span>**8.10 [0.4b3] - 2019-09-24**

#### <span id="page-32-6"></span>**8.10.1 Fixes**

• Resource.Meta.skip\_doc = True was generating broken swagger.yml

### <span id="page-32-7"></span>**8.11 [0.4b2] - 2019-09-23**

#### <span id="page-32-8"></span>**8.11.1 Added**

• Added lt and gt operators in filtering.

### <span id="page-32-9"></span>**8.12 [0.4b1] - 2019-09-18**

#### <span id="page-32-10"></span>**8.12.1 Added**

- [pipenv](https://docs.pipenv.org) implemented.
- [mypy](http://mypy-lang.org) implemented.
- awokado.response.Response class added. [Read more](https://awokado.readthedocs.io/en/latest/reference.html#awokado.response.Response)
- method awokado.resource.BaseResource.read\_\_serializing now uses awokado. response.Response class to serialize data. Take a look at the [code](https://gitlab.com/5783354/awokado/blob/master/awokado/resource.py#L655) if you already override this method

#### <span id="page-33-0"></span>**8.12.2 Changed**

• awokado.utils.ReadContext moved to awokado.request.ReadContext

#### <span id="page-33-1"></span>**8.12.3 Removed**

• awokado.utils.empty\_response function removed (use awokado.response.Response instead)

### <span id="page-33-2"></span>**8.13 [0.3b19] - 2019-08-28**

#### <span id="page-33-3"></span>**8.13.1 Added**

• Added documentation.

### <span id="page-33-4"></span>**8.14 [0.3b17] - 2019-07-18**

#### <span id="page-33-5"></span>**8.14.1 Added**

- Added ability to use any resource field as "id" field. Currently only for read logic. This field can be specified as id\_field attribute of resource's Meta class
- Added schema validation for POST requests with a friendly message about the exception

### <span id="page-33-6"></span>**8.15 [0.3b16] - 2019-05-24**

#### <span id="page-33-7"></span>**8.15.1 Changed**

Updated falcon from 1.4.1 to 2.0.0 [\(Falcon 2 Changelog\)](https://falcon.readthedocs.io/en/latest/changes/2.0.0.html), which led to following changes:

- application.req\_options.auto\_parse\_qs\_csv param is now False by default, so you'll need to manually set it to True
- application.req\_options.strip\_url\_path\_trailing\_slash param is now False by default, so you'll need to manually set it to True
- For direct data read from request req.bounded\_stream is now used instread of req.stream.

### <span id="page-33-8"></span>**8.16 [0.3b15] - 2019-05-23**

#### <span id="page-33-9"></span>**8.16.1 Added**

- Added pre-commit hook to run black formatting checks
- Added ability to specify full database url in settings

#### <span id="page-34-0"></span>**8.16.2 Fixes**

- Fixed "load\_only" fields appearing in read request results
- Fixed "awokado\_debug" setting being always required in settings
- Fixed attribute "auth" being mandatory in resource.Meta
- Fixed method "auth" being mandatory to overwrite in resource
- Fixed method "audit\_log" being mandatory to overwrite in resource

#### <span id="page-34-1"></span>**8.16.3 Removed**

• Functions set\_bearer\_header, get\_bearer\_payload and AWOKADO\_AUTH\_BEARER\_SECRET var are removed

### <span id="page-34-2"></span>**8.17 [0.3b14] - 2019-05-15**

#### <span id="page-34-3"></span>**8.17.1 Fixes**

• Fixed documentation generation for bulk operations

### <span id="page-34-4"></span>**8.18 [0.3b13] - 2019-04-02**

#### <span id="page-34-5"></span>**8.18.1 Changed**

No backward compatibility. Need to change custom delete() and can\_create() methods.

- delete method supports bulk delete.
- add payload attribute to can\_create method.

### <span id="page-34-6"></span>**8.19 [0.3b12] - 2019-03-14**

#### <span id="page-34-7"></span>**8.19.1 Added**

• select\_from attribute in class Meta, allows you to specify sqlalchemy.select\_from() arguments. Example:

```
class AuthorResource(Resource):
   class Meta:
       model = m.Author
       name = "author"methods = (CREATE, READ, UPDATE, BULK_UPDATE, DELETE)
       auth = None
       select_from = sa.outerjoin(
           m.Author, m.Book, m.Author.id == m.Book.author_id
       )
```
#### <span id="page-35-0"></span>**8.19.2 Deprecated**

• join argument in the resource field

### <span id="page-35-1"></span>**8.20 [0.3b11] - 2019-03-13**

#### <span id="page-35-2"></span>**8.20.1 Added**

• ability to make list of joins in resource field

```
book_titles = fields.List(
fields.Str(),
resource="author",
model_field=sa.func.array_remove(sa.func.array_agg(m.Book.title), None),
join=[
    OuterJoin(
       m.Tag, m.M2M_Book_Tag, m.Tag.id == m.M2M_Book_Tag.c.tag_id
   ),
   OuterJoin(
       m.M2M_Book_Tag, m.Book, m.M2M_Book_Tag.c.book_id == m.Book.id
   ),
],
```
### <span id="page-35-3"></span>**8.21 [0.3b10] - 2019-03-11**

#### <span id="page-35-4"></span>**8.21.1 Added**

)

• Automated SQL generation for POST/PATCH requests

### <span id="page-35-5"></span>**8.22 [0.3b7] - 2019-03-05**

#### <span id="page-35-6"></span>**8.22.1 Added**

• bulk\_create method in base resource

#### <span id="page-35-7"></span>**8.22.2 Deprecated**

• create method (is going to be replaced with bulk\_create)

### <span id="page-35-8"></span>**8.23 [0.3b5] - 2019-03-04**

#### <span id="page-35-9"></span>**8.23.1 Added**

• API simple workflow diagram

• disable\_total attr for Resource.Meta. Set it to True to avoid adding total column: sa.func. count().over(). Useful for historical tables, where pagination based on date instead of limit / offset to not overload SQL database

#### <span id="page-36-0"></span>**8.23.2 Fixes**

• Fixed description arg for ToMany and ToOne fields (was broken)

### <span id="page-36-1"></span>**8.24 [0.3b2] - 2019-03-01**

#### <span id="page-36-2"></span>**8.24.1 Added**

- Documentation generation for API resources
- Automated SQL generation for GET requests (including ToOne and ToMany relation fields)
- AWOKADO\_DEBUG handle traceback exception in API response

#### <span id="page-36-3"></span>**8.24.2 Changed**

• all Forbidden exceptions now raise HTTP\_403 instead of HTTP\_401

### <span id="page-36-4"></span>**8.24.3 Deprecated**

- <span id="page-36-5"></span>**8.24.4 Removed**
	- ### Fixed
	- •

•

# CHAPTER<sup>9</sup>

Indices and tables

- <span id="page-38-0"></span>• genindex
- modindex
- search

Python Module Index

<span id="page-40-0"></span>a

awokado.auth, [11](#page-16-0)

### Index

### <span id="page-42-0"></span>Symbols

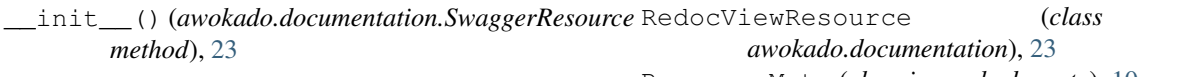

### A

auth() (*awokado.resource.BaseResource method*), [10](#page-15-1) awokado.auth (*module*), [11](#page-16-1)

### B

BaseAuth (*class in awokado.auth*), [11](#page-16-1) BaseResource (*class in awokado.resource*), [9](#page-14-1) BaseResource.Response (*class awokado.resource*), [9](#page-14-1)

### $\mathcal{C}$

create() (*awokado.resource.BaseResource method*), [10](#page-15-1)

## D

delete() (*awokado.resource.BaseResource method*), [10](#page-15-1)

### M

META\_KEYWORD (*awokado.response.Response attribute*), [12](#page-17-0)

## $\Omega$

on\_delete() (*awokado.resource.BaseResource method*), [10](#page-15-1) on\_get() (*awokado.resource.BaseResource method*), [10](#page-15-1) on\_patch() (*awokado.resource.BaseResource method*), [10](#page-15-1) on\_post() (*awokado.resource.BaseResource method*), [10](#page-15-1)

### P

PAYLOAD\_KEYWORD (*awokado.response.Response attribute*), [12](#page-17-0)

### R

RedocViewResource (*class in* ResourceMeta (*class in awokado.meta*), [10](#page-15-1) Response (*class in awokado.response*), [11](#page-16-1)

### S

serialize() (*awokado.response.Response method*), [12](#page-17-0) set\_parent\_payload() (*awokado.response.Response method*), [12](#page-17-0) in set\_related\_payload() (*awokado.response.Response method*), [12](#page-17-0) set\_total() (*awokado.response.Response method*), [12](#page-17-0) SwaggerResource (*class in awokado.documentation*), [23](#page-28-2) SwaggerUIResource (*class in awokado.documentation*), [23](#page-28-2)

### $\top$

TOTAL\_KEYWORD (*awokado.response.Response attribute*), [12](#page-17-0)

#### $\mathbf{U}$

```
update() (awokado.resource.BaseResource method),
        10
```